[Notes]

R20TS0472EJ0100 Rev.1.00 Sep. 16, 2019

CS+ Code Generator for RL78 (CS+ for CC),

CS+ Code Generator for RL78 (CS+ for CA, CX),

e2 studio Code Generator Plug-in,

AP4 Coding Assistance Tool for RL78,

Applilet3 Coding Assistance Tool for RL78

# **Outline**

When using the products in the title, note the following point.

1. When using the data flash library

## 1. When Using the Data Flash Library

### 1.1 Applicable Products

- CS+ Code Generator for RL78 V2.15.00 (CS+ for CC V6.01) and later
- CS+ Code Generator for RL78 V2.15.00 (CS+ for CA,CX V4.01) and later
- $\triangleright$  Code Generator plug-in V2.10.0 (e<sup>2</sup> studio V6.2.0) and later
- AP4 for RL78 V1.15.00 or later
- Applilet3 for RL78 V1.14.00 or later

### 1.2 Applicable Devices

 $\triangleright$  RL78 family: RL78/G11, RL78/G12, RL78/G13, RL78/G14, RL78/F12, RL78/F13, RL78F14, RL78/F15, and RL78/I1E group

### 1.3 Details

The code generated for the CPU operating frequency and flash programming mode is erroneous if "Used" is selected in [Setting of data flash library] in [Data flash].

Although CPU operating frequency and flash programming mode setting code is generated in the R\_FDL\_Create function, CPU operating frequency and flash programming mode setting variables are cleared by RAM clear processing before executing the R\_FDL\_Open function.

For this reason, the CPU operating frequency and flash programming mode may not be set correctly in the data flash library, and so data flash may not be programmed or read correctly.

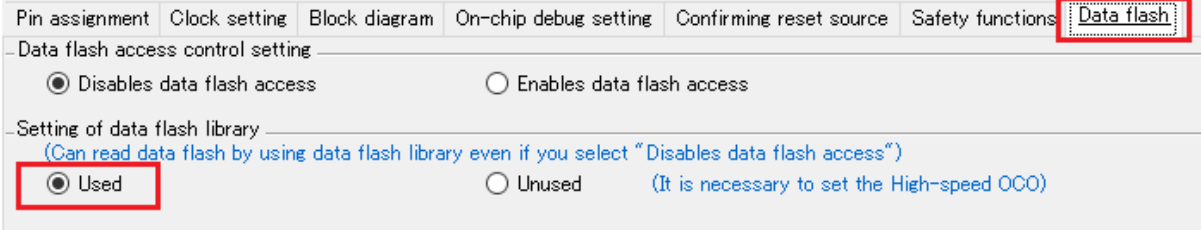

Figure 1 Setting of data flash library

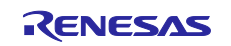

## 1.4 Workaround

Add CPU operating frequency and flash programming mode setting code to the R\_FDL\_Open function.

Note: When code is generated again, generated code returns to the state before correction. Therefore, correct the source file each time you generate code.

- · Source file: r\_cg\_pfdl.c
- · Function to be corrected : void R\_FDL\_Open
- · Function to be referenced : void R\_FDL\_Create

Below is an example of modification when the CPU operating frequency is 32MHz and the flash programming mode is full speed mode. Modification is shown in red.

Before modification:

```
* Function Name: R_FDL_Create
* Description : This function initializes the flash data library.
* Arguments : None
* Return Value : None
             ********************
void R_FDL_Create(void)
\{qFdIDesc.fx MHz u08 = 32 HOCO CLOCK MHz; /* Comment omitted *gFdlDesc.wide voltage mode u08 = FULL SPEED MODE; /* Comment omitted */
\}* Function Name: R_FDL_Open
* Description : This function opens the RL78 data flash library.
* Arguments : None
* Return Value : None
              void R_FDL_Open(void)
\{PFDL_Open(&gFdlDesc);
  gFd1Status = 1;
```
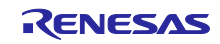

After modification:

Copy the entire code in the R FDL Create function to the R FDL Open function.

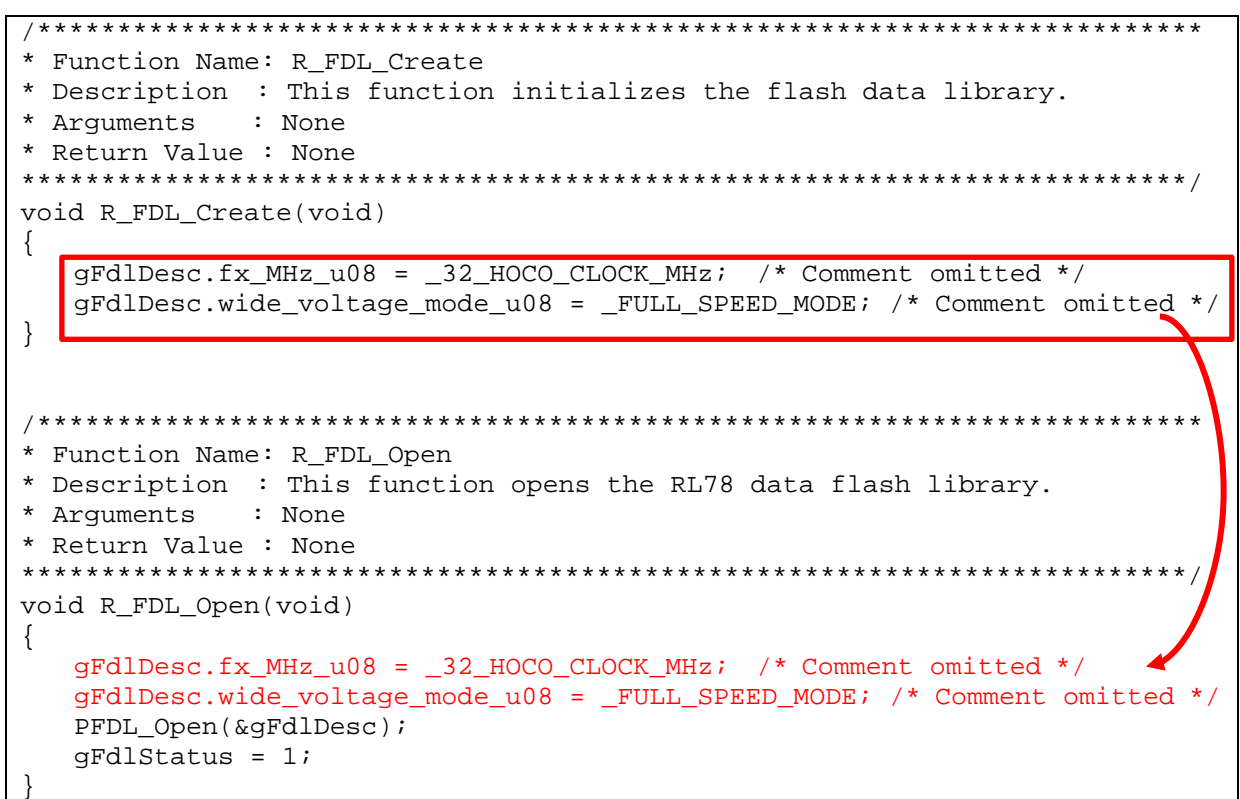

## 1.5 Schedule for Fixing the Problem

This problem will be fixed in the next version. (Scheduled to be released in January 2020.)

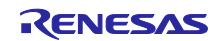

Revision History

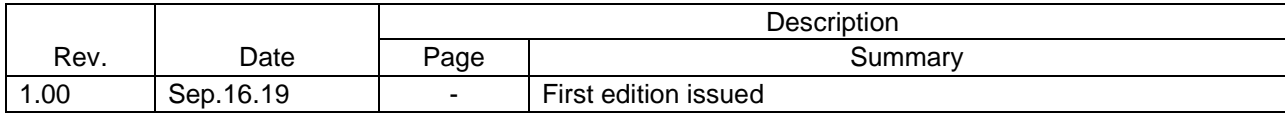

Renesas Electronics has used reasonable care in preparing the information included in this document, but Renesas Electronics does not warrant that such information is error free. Renesas Electronics assumes no liability whatsoever for any damages incurred by you resulting from errors in or omissions from the information included herein.

The past news contents have been based on information at the time of publication. Now changed or invalid information may be included.

URLs in Tool News also may be subject to change or become invalid without prior notice.

## Corporate Headquarters Contact information

TOYOSU FORESIA, 3-2-24 Toyosu, Koto-ku, Tokyo 135-0061 Japan [www.renesas.com](https://www.renesas.com/)

### **Trademarks**

Renesas and the Renesas logo are trademarks of Renesas Electronics Corporation. All trademarks and registered trademarks are the property of their respective owners.

For further information on a product, technology, the most up-to-date version of a document, or your nearest sales office, please visit: [www.renesas.com/contact/](https://www.renesas.com/contact/)

> © 2019. Renesas Electronics Corporation. All rights reserved. TS Colophon 4.0

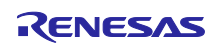